# <span id="page-0-0"></span>**Installation Guide**

## Server configuration

#### <span id="page-0-1"></span>Requirements

In order to install BioNetDB, the following packages are required:

- Java 1.8.0\_65+
- Neo4j graph database
- Apache Maven (when building BioNetDB from sources)
- Apache Tomcat Web server

# <span id="page-0-2"></span>Installing Neo4j

In order to install Neo4j, follow the instructions from the [Neo4j Operation Manual](https://neo4j.com/docs/operations-manual/current/installation/) powered by the Neo4j Team. This describes how to install Neo4j in different deployment contexts, such as Linux, Mac OS, Windows, Debian, Docker.

### <span id="page-0-3"></span>Installing Tomcat

In order to install Tomcat Web server, follow the instruction from the [Apache Software Foundation](https://tomcat.apache.org/).

### <span id="page-0-4"></span>**Configuration**

BioNetDB installation requires the configuration file configuration.yml written in **[YAML](https://en.wikipedia.org/wiki/YAML)** format and located in the \$BIONETDB\_HOME folder. The configuration file contains mainly Neo4j database configuration, e. g.:

```
Configuration file
---
logLevel: null
logFile: null
## More than one database can be defined, you can pass the database id to 
BioNetDbManager.
## If not passed the default database will always be the first one.
databases:
- id: "hsapiens"
   species: "hsapiens" ## examples: hsapiens, mmusculus, ...
  host: "localhost"
  port: "7687"
   user: "neo4j"
   password: "neo4j;"
  options: null ## map containing specific database options
```
# <span id="page-0-5"></span>Installing BioNetDB

In order to build BioNetDB from source code you must first get the source code of BioNetDB from GitHub, most of the dependencies - including OpenCB dependencies - will be fetched from [Maven](http://search.maven.org/)  [Central Repository,](http://search.maven.org/) however in some scenarios OpenCB dependencies will need to be built from GitHub source code. Compiling and building processes are carried out by **[Apache Maven](https://maven.apache.org/)**.

As mentioned, you get the BioNetDB source code from GitHub. You can download the tar ball or clone the Git repository. Next sections describe both methods to get the source code.

### <span id="page-0-6"></span>Downloading the tar ball

- 1. Download the latest release from [GitHub](https://github.com/opencb/bionetdb/releases) (tar.gz or zip file).
- <span id="page-0-7"></span>2. Extract the contents of the archive using tar -xfz <filename> for the tar.gz file, or gunzip <filename> for the zip file.

#### **Table of Contents:**

- [Server configuration](#page-0-0)
	- [Requirements](#page-0-1)
	- [Installing Neo4j](#page-0-2)
	- [Installing Tomcat](#page-0-3)
	- [Configuration](#page-0-4)
- [Installing BioNetDB](#page-0-5)
	- [Downloading the tar ball](#page-0-6) [Cloning the BioNetDB Git](#page-0-7)
	- [repository](#page-0-7) • Compiling BioNetDB source
	- [code](#page-1-0) • [Deploy WAR file](#page-2-0)

#### Cloning the BioNetDB Git repository

1. Execute one of the following Git commands:

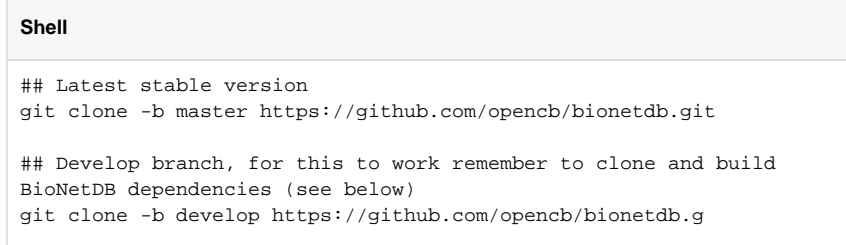

#### <span id="page-1-0"></span>Compiling BioNetDB source code

BioNetDB has dependencies from other OpenCB projects such as CellBase while others are third-party dependencies such as MongoDB. All BioNetDB **stable** releases are always merged and tagged at **master** branch (users are encouraged to use latest stable release for production), you can find all releases at [Bio](https://github.com/opencb/bionetdb/releases) [NetDB Releases.](https://github.com/opencb/bionetdb/releases) We guarantee that all the dependencies needed for building stable releases are deployed at [Maven Central Repository](http://search.maven.org/), this is true for both OpenCB and third-party dependencies. Theref ore for building a stable release you only need to clone BioNetDB repository itself since all the dependencies will be fetched form Maven Central repository.

This is different for development branches. Active BioNetDB development is carried out at **develop** branc h, in this branch third-party dependencies will be still fetched from Maven Central Repository **but** this is not true for OpenCB dependencies since it is very likely they are still in development and therefore they are not deployed. Keep in mind that we only guarantee that develop compiles and that bugs are expected, use this branch for development or for testing new functionalities. So, for building **develop** bran ch you may require to download and install the following OpenCB repositories in this order:

- java-common-libs:<https://github.com/opencb/java-common-libs> (branch 'develop')
- biodata:<https://github.com/opencb/biodata>(branch 'develop')
- cellbase:<https://github.com/opencb/cellbase>(branch 'develop')

As you can see one of our rules is that develop branch of all major applications such as BioNetDB and CellBase always depend on develop branches. So, if you really want to build develop the you can clone and build dependencies by executing:

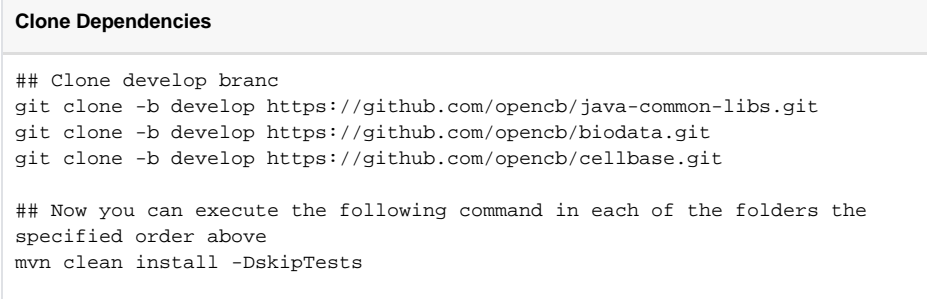

Now you can compile the BioNetDB source code by executing the following command from your BioNetDB folder (i.e., the root of the cloned repository):

\$ mvn clean install -DskipTests

After compiling successfully, you should see the following messages:

... [INFO] Executed tasks [INFO] ------------------------------------------------------------------------ [INFO] Reactor Summary: [INFO] [INFO] BioNetDB project ................................... SUCCESS [ 1.423 s] [INFO] bionetdb-core ...................................... SUCCESS [ 12.854 s] [INFO] bionetdb-server .................................... SUCCESS [ 3.576 s] [INFO] bionetdb-app ....................................... SUCCESS [ 1.200 s] [INFO] ------------------------------------------------------------------------ [INFO] BUILD SUCCESS [INFO] ------------------------------------------------------------------------ [INFO] Total time: 19.213 s [INFO] Finished at: 2018-06-26T10:24:12+01:00 [INFO] Final Memory: 38M/716M [INFO] ------------------------------------------------------------------------

### <span id="page-2-0"></span>Deploy WAR file

Once BioNetDB compiled, the WAR file (bionetdb.war) is located at the \$BIONETDB\_HOME folder. The WAR file consists of a set of RESTful webservices acting as an interface to BioNetDB. In order to start the web services follow the next steps:

- 1. Install and start the [Apache Tomcat](https://tomcat.apache.org/download-80.cgi) Web server. Be sure you set the environment variable \$BIO NETDB\_HOME pointing to your BioNetDB folder before starting Tomcat server.
- 2. Deploy bionetdb.war by just copying it from the BioNetDB folder (i.e., \$BIONETDB\_HOME) into the Tomcat webapps folder (check the folder where you downloaded Tomcat, or probably /var /lib/tomcat8 if you installed via apt-get):

\$ cp \$BIONETDB\_HOME/bionetdb.war \$(path\_to\_tomcat)/webapps

3. Then, you should be able to see the swagger page at  $\text{http://localhost:8080/bionetdb}$  $\text{http://localhost:8080/bionetdb}$  $\text{http://localhost:8080/bionetdb}$ [/webservices/](http://localhost:8080/bionetdb/webservices/). See [Using RESTful web services](http://docs.opencb.org/display/bionetdb/RESTful+Web+Services) for a tutorial.

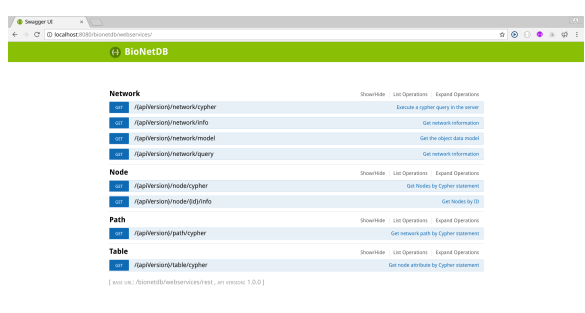